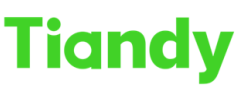

# Tiandy Technologies Co., Ltd.<br>No.8 Haitai Huake Rd2(Huayuan), Binhai Hi-Tech Zone, Tianjin 300384, China Tel: +86-22-58596037 Fax: +86-22-58596177 en.tiandy.com

# **How to set NVR hot standby**

**Description:** This Manual will show you how to configure NVR N+M standby function.

**Note**: A hot standby system consists of several (N) working machines and several (M) hot-standby machines. A working machine can set up to 16 hot standby machines. When the hot standby machine detects that the working machine is offline, the hot standby machine actively connects the front-end IPC, which connected to the working machine and starts recording; when the hot standby machine detects that the working machine back, it will actively disconnect the front-end IPC, and Upload the previously backed up video to the working machine

### **Prerequisites**:

- 1. Make sure your NVR model support N+M hot standby function.
- 2. The hot standby NVR channel access capability should be greater or equal to working NVR.

### **Section 1 working machine setting**

Step 1 Login working NVR and go to Configuration-System-Hot-Spare Set menu as below.

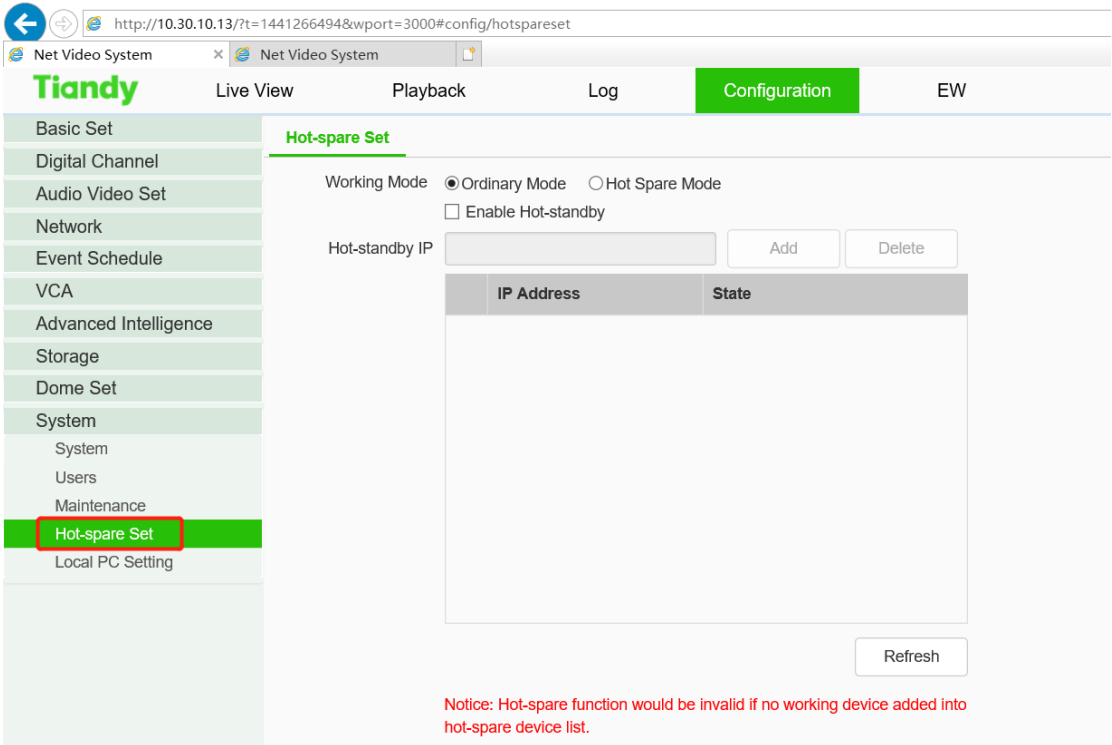

Step 2 for working machine,

(1) Select working mode 'Ordinary Mode'.

(2) Enable hot-standby.

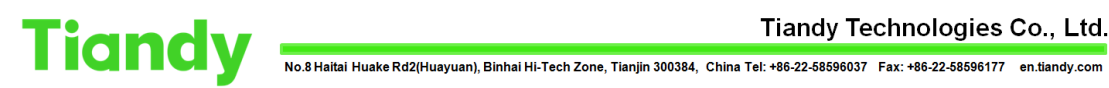

(3) Add the Hot standby NVR IP.

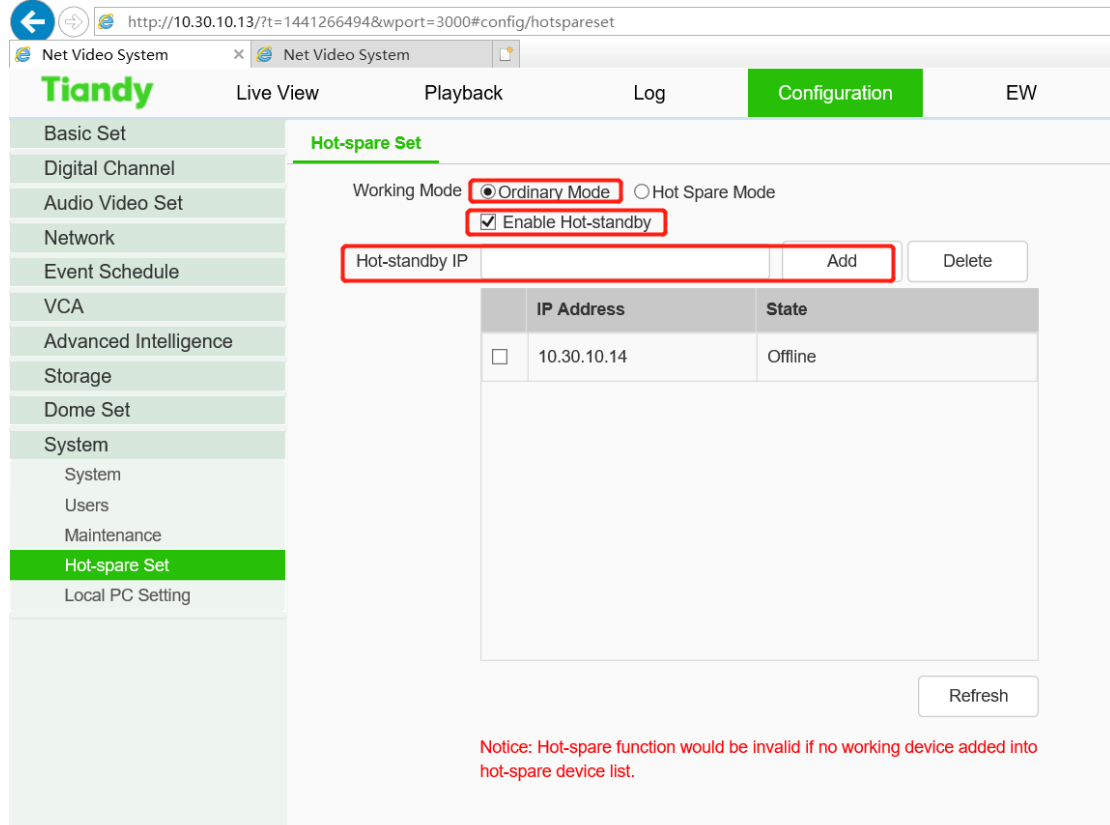

## **Section 2 Hot standby machine setting**

Step 1 Login hot-standby NVR, enable hot spare mode. And wait the NVR reboot.

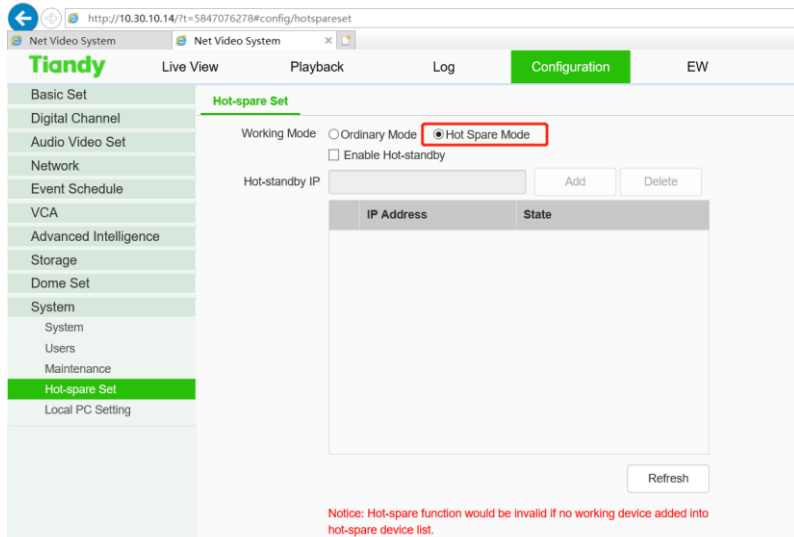

Step 2 After reboot, login the Hot-standby machine again. Add the IP of the working NVR to the working machine status list.

Tiandy Technologies Co., Ltd.<br>No.8 Haltal Huake Rd2(Huayuan), Binhal Hi-Tech Zone, Tianjin 300384, China Tel: +86-22-58596037 Fax: +86-22-58596177 en.tlandy.com

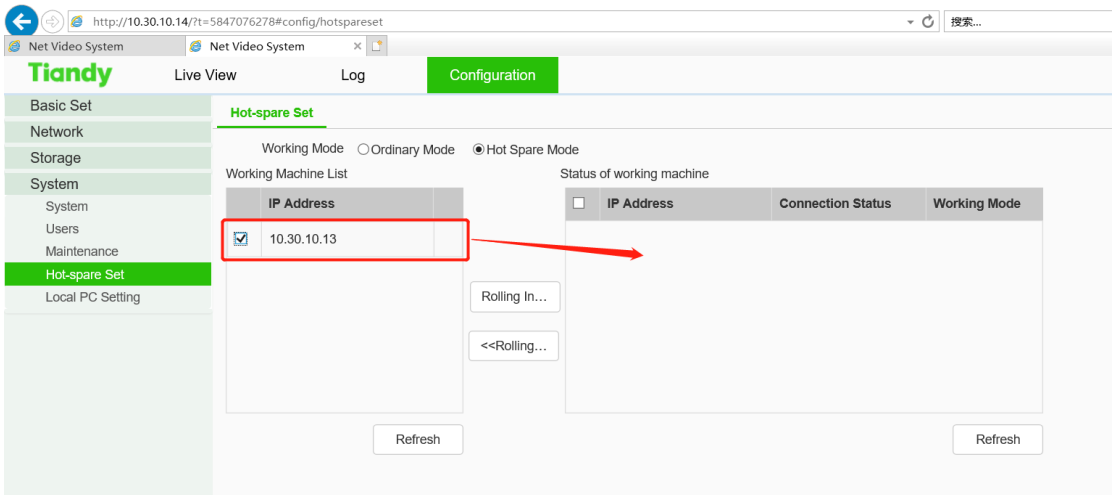

Step 3 Configuration is complete when you see the connection status online.

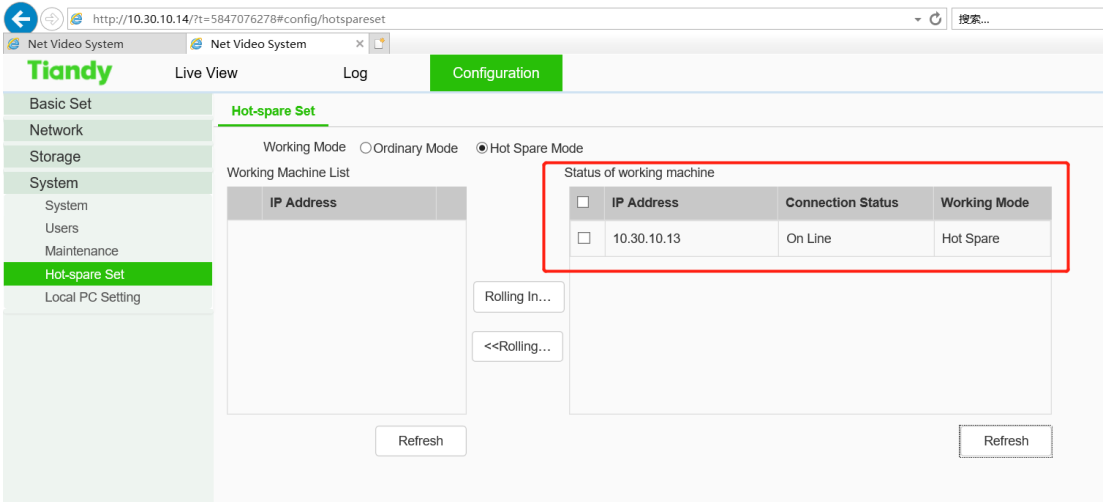